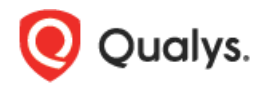

# Qualys Global AssetView/CyberSecurity Asset 管理 v2.x リリースノート

バージョン 2.16

2023 年 8 月 30 日(2023 年 9 月 11 日更新)

# 新着情報

Global AssetView/CyberSecurity Asset Management 2.16 の新機能は次の通りです。

### **CSAM** CyberSecurity Asset Management

[CSAM EASM](#page-1-0) トグル [サードパーティアセットのインポート](#page-1-1) 新しい QQL [トークン](#page-3-0) EASM [プロファイルの新しいオプション設定](#page-3-1) [ドメインと組織の検証の機能強化](#page-4-0) [アセットオープンポート詳細レポート](#page-5-0)

# **GAV** CSAM Global AssetView/CyberSecurity Asset Management

[サードパーティのコネクタによって識別されたアセットの消去](#page-5-1) VM、PC、および CERT [モジュールのアセットをアクティブ化する](#page-5-2) [アセットのアクティベーション履歴の表示](#page-6-0) [パージ・ルール作成の新しいオプション](#page-7-0)

GlobalAssetView/CyberSecurity Asset Management 2.16は、さらに多くの改善とアップ デート をもたらします! [詳しくはこちらをご覧ください。](#page-7-1)

#### <span id="page-1-0"></span>CSAM EASM トグル CSAM

CSAM 2.16.0.0 リリースより以前のバージョは、EASM タブと INVENTORY タブが使用可能でした。 INVENTORY タブの EASM から、または、EASM タブの EASM タグでタグ付けされたインベントリ ソース の 1 つとして EASM を含むアセットすべてのインベントリソースを含むアセットを表示できました。

将来の機能拡張の範囲を考慮すると、[EASM] タブと [CSAM] タブの両方に複数のタブが追加される 可能性があります。そのため、CSAM 2.16.0.0 リリースでは、ナビゲーションを容易にするために CSAM EASM トグルを導入することで、これらのタブの両方を置き換えました。

INVENTORY タブをクリックすると、CSAM EASM トグルが表示されます。既定では、トグルは CSAM アセ ットを表示するように設定されています。それぞれのアセットインベントリを表示するには、トグルを CSAM または EASM に切り替えます。残りの機能はそのままです。

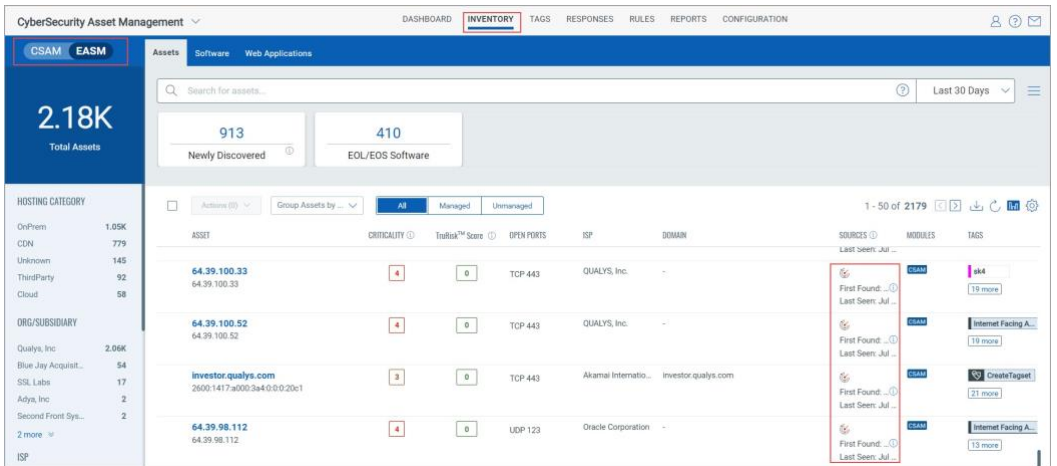

たとえば、CSAM に切り替えて CSAM インベントリ リストからアセットをクリックすると、Asset Summary ページから Asset Details タブにリダイレクトされます。

EASM に切り替えて EASM インベントリ リストからアセットをクリックすると、Asset Details ページから External Attack Surface タブにリダイレクトされます。

### <span id="page-1-1"></span>サードパーティアセットのインポート

このリリースでは、サードパーティのデータ コネクタを使用して Qualys アセットデータを強化するための 新機能 "サードパーティアセットのインポート" が導入されました。この機能を使用すると、Webhook、 Active Directory、ServiceNow などのさまざまなコネクタによってスキャンされたサードパーティのアセット を識別し、CSAM にインポートできます。

注: 「サードパーティアセットのインポート」は、ベータフェーズの新機能です。初期段階にあり、リクエスト ベースでのみ利用できます。詳細については、テクニカル アカウント マネージャー (TAM) にお問い合 わせください。

エンドツーエンドの機能ワークフローを理解するには[、オンラインヘルプを参照してください。](https://docs.qualys.com/en/csam/2.16.0.0/#t=third_party_asset_identification%2Fthird_party_asset_identification.htm) 

この機能の要点は、すべてのサードパーティのアセットまたはデータが Qualys アセットとマージされる か、新しい管理されていないアセットが作成され、アセットの重複排除方法が可視化されることです。

#### すぐに使用できるサードパーティ製コネクタ

IT アセットを効果的に管理するには、すべてのアセットの信頼性の高い包括的なインベントリを用意する ことが不可欠です。サードパーティのデータ コネクタを使用すると、Qualys で使用できない非エージェン トまたは非スキャナーアセットを検索し、Qualys で管理されていないアセットを作成できます。その後、そ れらを脆弱性管理プログラムに追加できます。

Qualys コネクタは、すべてのクラウド環境で継続的な可視性とセキュリティを実現します。コネクタを構成 し、クラウド アカウント内のアセットを検出できます。コネクタ統合を使用すると、サードパーティ サービス 用のコネクタを作成し、リソースを検出し、CSAM などの必要な Qualys モジュールに情報を渡すことがで きます。

- 1. Webhook: Webhook コネクタを使用すると、サードパーティ製のインベントリのアセットへ接続して 検出できます。その後、検出されたアセットを CSAM アプリケーションで表示できます。CSAM API は、サード パーティのサービスとの接続を確立するために必要です。Webhook コネクタの 場合は、API 要求を送信してアセットを識別または検出し、CSAM インベントリに取り込む必要が あります。詳細については、API v2 ユーザーガイドの「サードパーティアセットのインポー[ト」セク](https://www.qualys.com/docs/qualys-gav-csam-api-v2-user-guide.pdf) [ションを参照してください。](https://www.qualys.com/docs/qualys-gav-csam-api-v2-user-guide.pdf)
- 2. Active Directory: Active Directory コネクタを使用すると、Azure AD サーバーからアセットデー タをフェッチできます。コネクタは、このデータを CSAM アプリケーションに渡します。
- 3. ServiceNow: ServiceNow インベントリ コネクタを使用すると、ServiceNow インベントリのリソース に接続して検出できます。その後、検出されたアセットを CSAM アプリケーションで表示できま す。

#### Asset Identification Rules

#### **[**設定] > **[**アセット識別ルール **(**ベータ**)]**

タブに移動して、サードパーティアセットを識別してインポートします。

アセットを CSAM にインポートするために必要な識別属性とコネクタ ソースを選択することで、アセット 識別ルールを作成できます。詳細については[、オンラインヘルプを参照してください。](https://docs.qualys.com/en/csam/2.16.0.0/#t=third_party_asset_identification%2Fcreate_asset_identification_rules.htm)

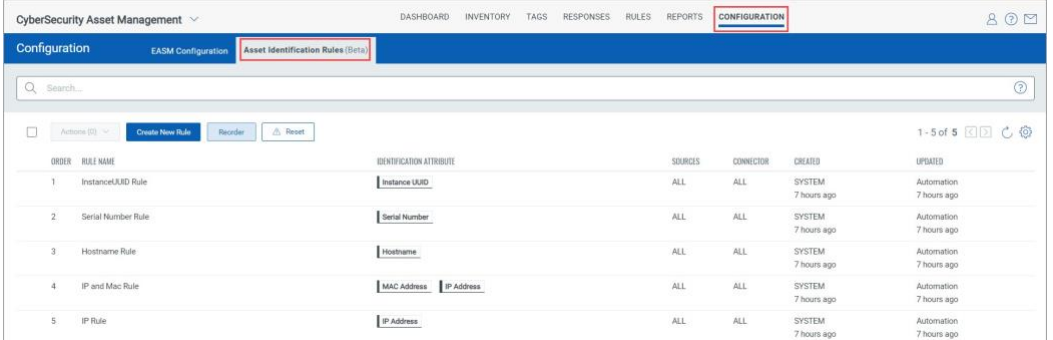

#### Reconciliation Rules

Reconciliation Rules (Beta) は、別のスケジュールで再度検出される前に、サードパーティのソースによっ て既に識別されているアセットがある場合に、Qualys エージェントやスキャナーなどの Qualys ネイティブ センサーからのアセットをマージする場合に不可欠です。

Rules > Reconciliation Rules (Beta) タブに移動します。On Demand または Recurring Reconciliation Rule を構成し、そのようなアセットをマージできます。詳細については[、オンラインヘルプを参照してくださ](https://docs.qualys.com/en/csam/2.16.0.0/#t=rules%2Fconfig_reconciliation_rule.htm) [い。](https://docs.qualys.com/en/csam/2.16.0.0/#t=rules%2Fconfig_reconciliation_rule.htm) 

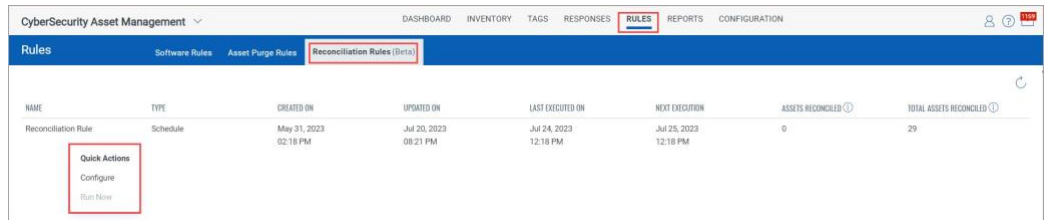

また、Webhook、ServiceNow、Active Directory コネクタなどのサードパーティ製コネクタによって検出さ れたアセットを消去することもできます。

# <span id="page-3-0"></span>新しい QQL トークン CSAM

Inventory タブから次の新しい QQL トークンを使用できます。詳細については、IT [アセットの検索トーク](https://docs.qualys.com/en/csam/2.16.0.0/#t=search_tips%2Fsearch_ui.htm) [ンを参照してください](https://docs.qualys.com/en/csam/2.16.0.0/#t=search_tips%2Fsearch_ui.htm)[。](https://docs.qualys.com/en/csam/2.16.0.0/#t=search_tips%2Fsearch_ui.htm)

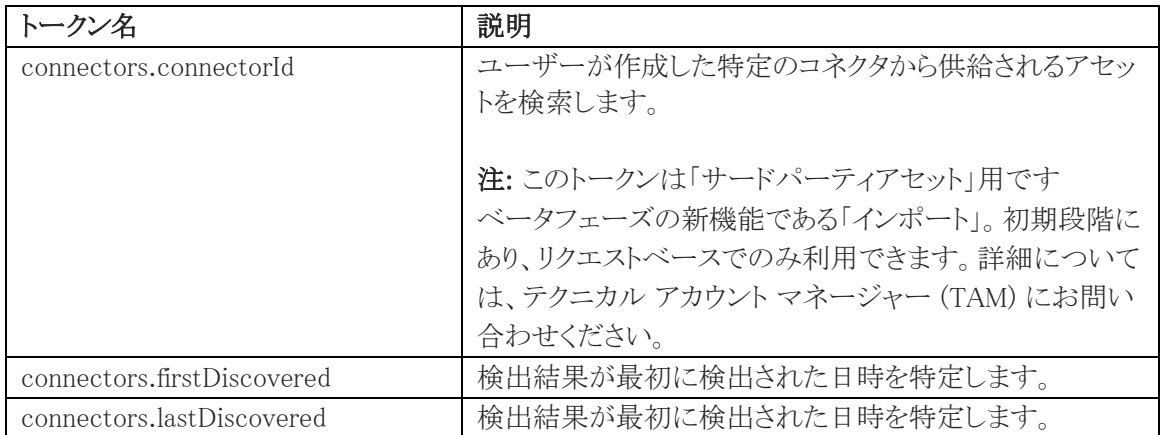

Asset Idenfification Rules (Beta) タブから次の新しい QQLトークンを使用できます。詳細については、 IT [アセットの検索トークンを参照してください](https://docs.qualys.com/en/csam/2.16.0.0/#t=search_tips%2Fsearch_ui.htm)[。](https://docs.qualys.com/en/csam/2.16.0.0/#t=search_tips%2Fsearch_ui.htm)

注: これらのトークンは、ベータフェーズの新機能である「サードパーティアセットのインポート」用です。初 期段階にあり、リクエストベースでのみ利用できます。詳細については、テクニカル アカウント マネージャ ー (TAM) にお問い合わせください。

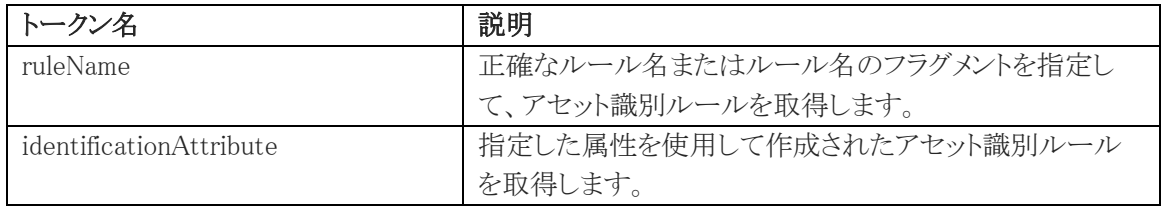

# <span id="page-3-1"></span>EASM プロファイルの新しいオプション設定<sup>CSAM</sup>

新しいオプション設定、Add internet-facing tagged assets to ESAM discovery scan が EASM プロファイ ル構成に追加されます。

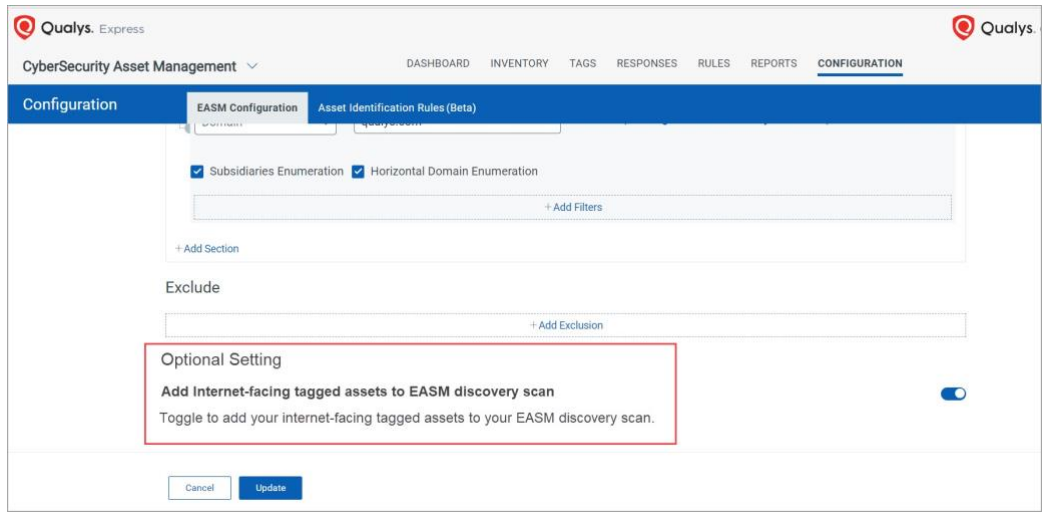

通常、EASM のサードパーティソースからデータを取得する場合、さまざまな理由でインターネットに接続 するすべてのアセットを利用できない場合があります。たとえば、ファイアウォールによって許可されてい るインターネットに接続されたアセットのみが Qualys スキャナーにアクセスできる場合や、インターネット に接続するアセットに、関連付けられたドメイン、サブドメイン、組織の ASN などの十分な属性がない場 合などです。その場合、EASM のサードパーティソースは、そのようなアセットをすぐに検出することはで きません。

このようなシナリオでは、トグルをオンにすると、このような IP アドレスは EASM 検出プロセスの一部と見 なされます。同期後、Asset Details ページで外部攻撃対象領域の詳細を確認できます。

トグルをオフにすると、タグやソースなど、EASM に関連するインターネットに接続されたタグ付きアセット 情報がすべて Asset Details ページから削除されます。

#### <span id="page-4-0"></span>ドメインと組織の検証の機能強化

CSAM 2.16.0.0 リリースより以前は、ドメインと組織の検証が成功した後に、組織とドメインの詳細を表示 できました。

CSAM 2.16.0.0 リリースでは、Organizations and Primary Domains ポップアップが拡張され、Catalog タ ブと ENUME DOMAINS タブの下に詳細が表示されるようになりました。

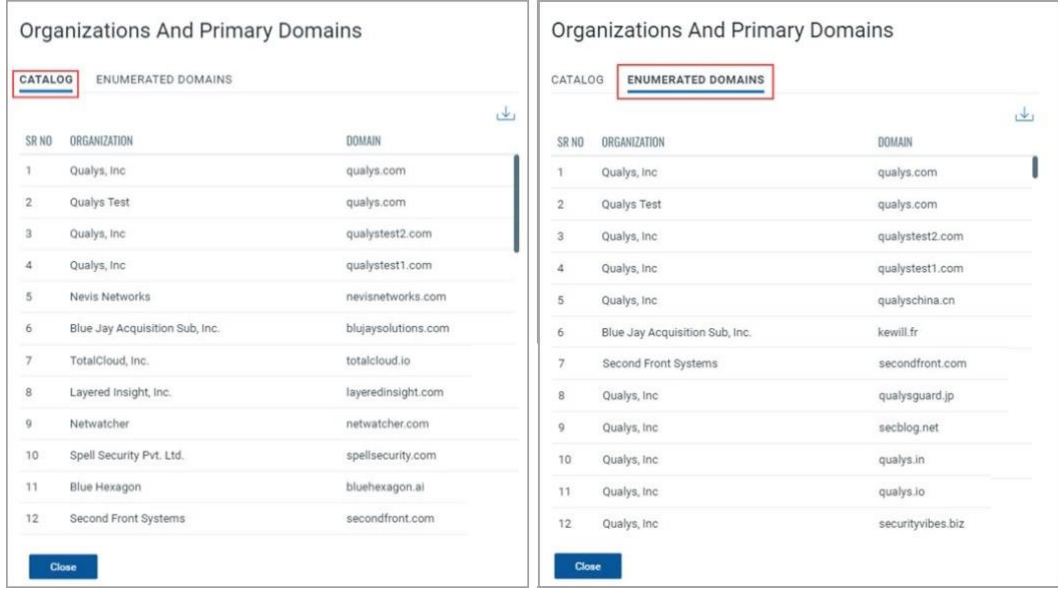

EASM カタログ DB で使用可能なドメインと組織のリストは、CATALOG タブから確認できます。

他の関連するドメインとサブドメインは、水平列挙と WHOIS DB を介して表示できます ENUMERATED DOMAINS タブから。入力ソースは、カタログ DB またはユーザー指定の入力です。

その結果、カタログのデータと WHOIS を区別できます。

### <span id="page-5-0"></span>アセットオープンポート詳細レポート

アセットオープンポートの詳細レポートを作成できるようになりました。Reports > Create Report > Asset Open Ports Details に移動してレポートを作成し、選択したアセットの開いているポート、プロトコル、説 明、検出されたサービス、IP アドレスなどの詳細を取得します。詳細については[、オンラインヘルプを参](https://docs.qualys.com/en/csam/2.16.0.0/#t=reports%2Fasset_open_ports_details_report.htm) 照してください。

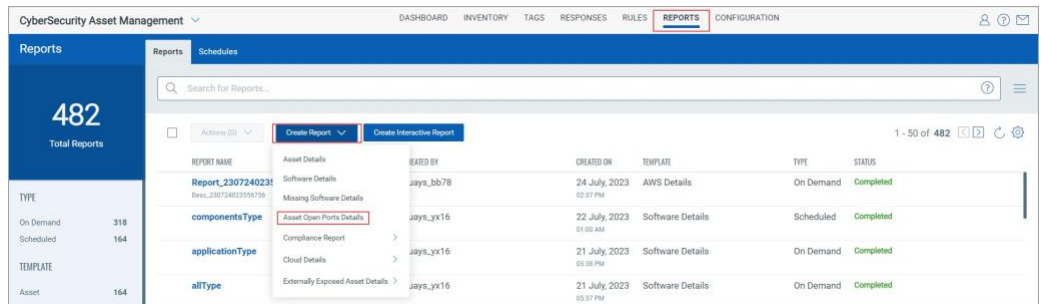

# <span id="page-5-1"></span>サードパーティのコネクタによって識別されたアセットの消去 GAV CSAM

アセットパージルールワークフローを作成するための Add Other Sources 基準の導入により、Webhook、 ServiceNow、Active Directory コネクタなどのサードパーティコネクタによって検出されたアセットをパー ジできるようになりました。

注: Add Other Sources 基準を使用して他のパージ基準を追加することはできません。

詳細については、オンラインヘルプを参照してください。

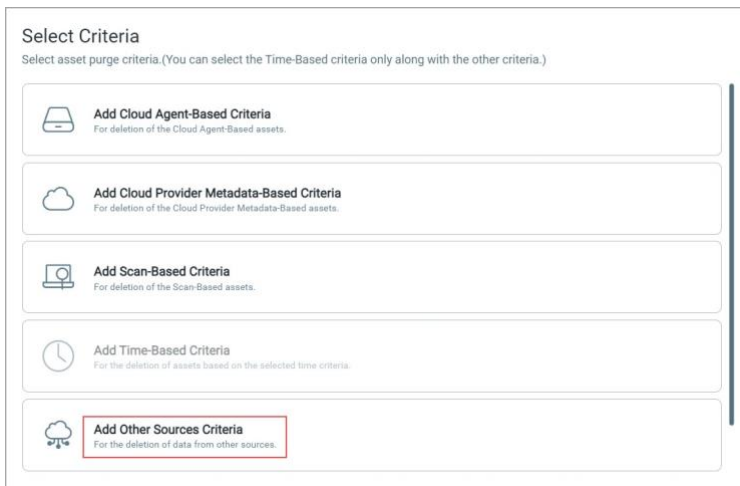

## <span id="page-5-2"></span>VM、PC、および CERT モジュールのアセットをアクティブ化する GAV CSAM

サイバーセキュリティアセットマネージメント (CSAM) から、脆弱性マネージメント (VM)、ポリシーコンプラ イアンス (PC)、証明書ビュー (CERT) モジュールのために、EASM、PS、サードパーティなどのソースを通 じて検出されたアセットをアクティブ化できます。

注: アセットのアクティベーションは、AWS、Azure、GCP のクラウドアセットおよび QAGENT アセットの追 跡方法ではサポートされていません。

アセットは、個々のモジュールまたは 3 つのモジュールすべてに対して同時にアクティブ化できます。す べてのモジュールに対してアセットをアクティブ化すると、Activate オプションがオフになります。 Inventory > Assets タブに移動し、アセットの Quick Actions メニューから Activate をクリックして、 VM、PC、または CERT モジュールのアセットをアクティブ化します。

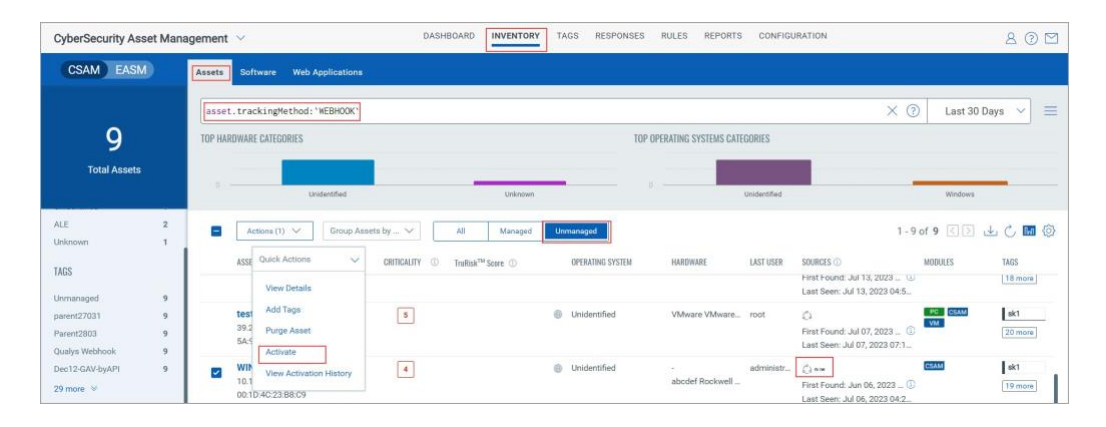

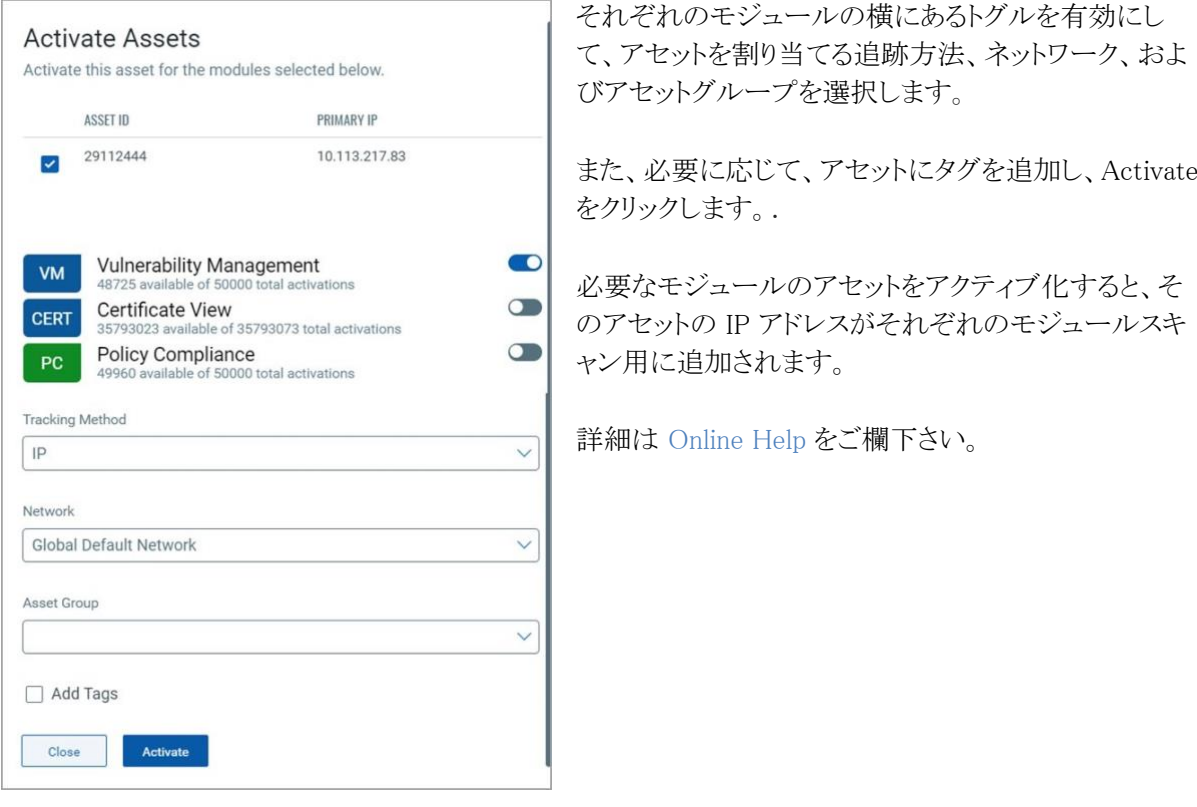

### <span id="page-6-0"></span>アセットのアクティベーション履歴の表示

VM、PC、または CERT モジュールをアクティブ化したアセットのアクティブ化履歴を表示でき ます。

Inventory > Assets タブに移動し、アセットの Quick Actions メニューから View Activation History をク リックします。

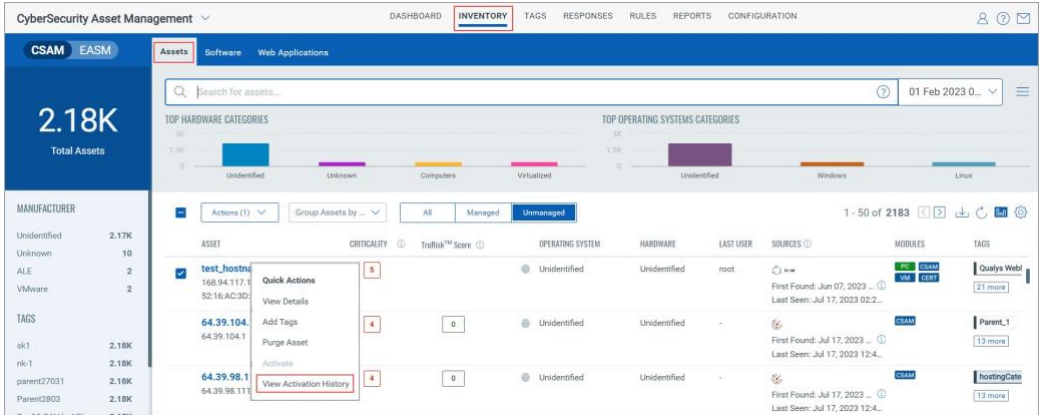

アセット ID、アクティブ化されたモジュール、状態などのアクティブ化の詳細を確認できます。

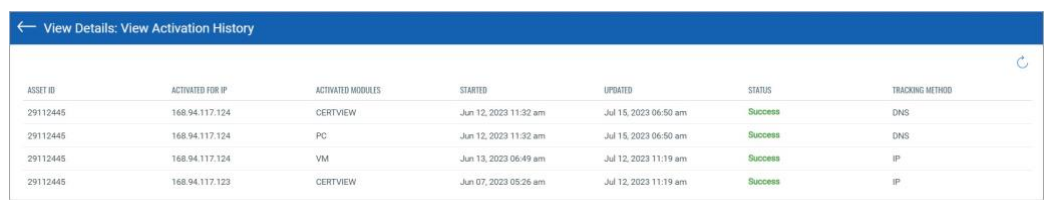

# <span id="page-7-0"></span>パージ・ルール作成の新しいオプション<sup>[GAV]</sup>CSAM

このリリースでは、アセットパージルールの作成ワークフローに新しいオプションが導入されました。 アセットが消去された後にエージェントが Qualys プラットフォームと通信するときに、エージェントで新し いアセットを作成するか、エージェントをアンインストールするかを決定できます。 詳細については[、オンラインヘルプを参照してください。](https://docs.qualys.com/en/csam/latest/#t=rules%2Fasset_purge_rule.htm)

注:デフォルトでは、Re-provision the agent が選択されており、その結果、エージェントは新しいアセッ トを作成します。Uninstall Agent を選択すると、エージェントはホストからアンインストールされます。 また、新規および既存のルールに対して Re-provision the agent が既定で選択されています。

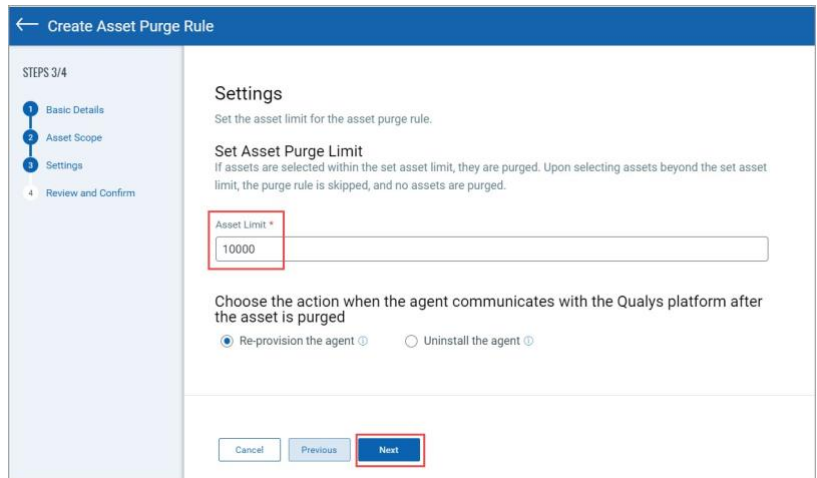

# <span id="page-7-1"></span>対処された問題

- 一部のコネクタでコネクタの処理が完了する際にエラーが発生する問題を修正しました。
- インストールされているアセットに対して誤ったバージョンの Oracle Web Logic サーバー ソフトウェ アが表示される問題を修正しました。
- クラウドエージェントアセットの CSAM UI での OS 名の表示方法に関する不整合の問題を修正しま した。
- asset.cpuCount とプロセッサ.numberOfCpuトークンを使用する QQL クエリで誤った結果が表示さ れる問題を修正しました。
- 新しくカタログ化された"その他"ソフトウェアに対して誤ったハッシュキーが生成され、不明とされる ソフトウェアの正規化が正しく行われない問題を修正しました。
- 複数のスーパー ユーザーを持つ顧客で、レポートの生成要求を送信しなかったスーパー ユーザ ーから EASM 概要レポート通知が送信されるという問題が観察されました。
- この問題が修正され、EASM サマリー レポートの生成時に、レポートを生成したスーパー ユーザー から通知が送信されるようになりました。